#### **Výukový materiál zpracovaný v rámci operačního programu Vzdělávání pro konkurenceschopnost**

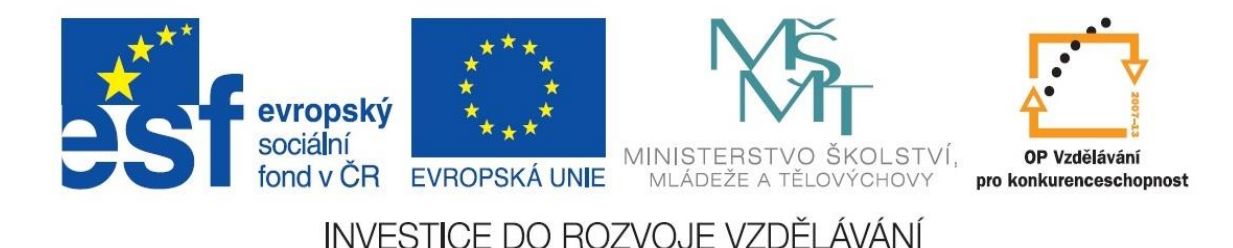

 **Registrační číslo: CZ.1.07/1. 5.00/34.0084**

 **Šablona: III/2 Inovace a zkvalitnění výuky prostřednictvím ICT** 

 **Sada: 3 A** 

 **Číslo: VY\_32\_INOVACE\_IKT\_1ROC\_14**

**Grafy**

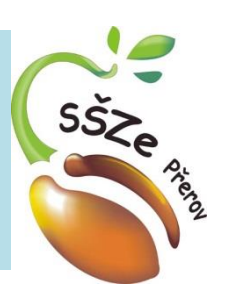

Třída: 2. OZ

Předmět: **Informační a komunikační technologie** Klíčová slova: Word 2010, rejstřík Anotace: automatické vytváření rejstříku Jméno autora: Ing. Miroslav Kunetka

Adresa školy: Střední škola zemědělská, Osmek 47 750 11 Přerov

# Rejstřík

• Rejstřík nebo registr

• Například registr motorových vozidel nebo obyvatel

• Rejstřík v knize nám umožní vyhledat uvedené pojmy na všech stránkách, kde se vyskytuje

# Rejstřík

• Uvádí se na konci textu

• Vytváří se ručně nebo automaticky s pomocí externího souboru

# Příklad

• Otevřete si soubor devatero pohadek.docx

• Doplníme si rejstřík automaticky

# Automatická tvorba rejstříku

- Tři kroky při tvorbě rejstříku
	- Vytvoření tabulky pro generování rejstříku
	- Automatické generování položek
	- Vytvoření rejstříku

# Vytvoření tabulky

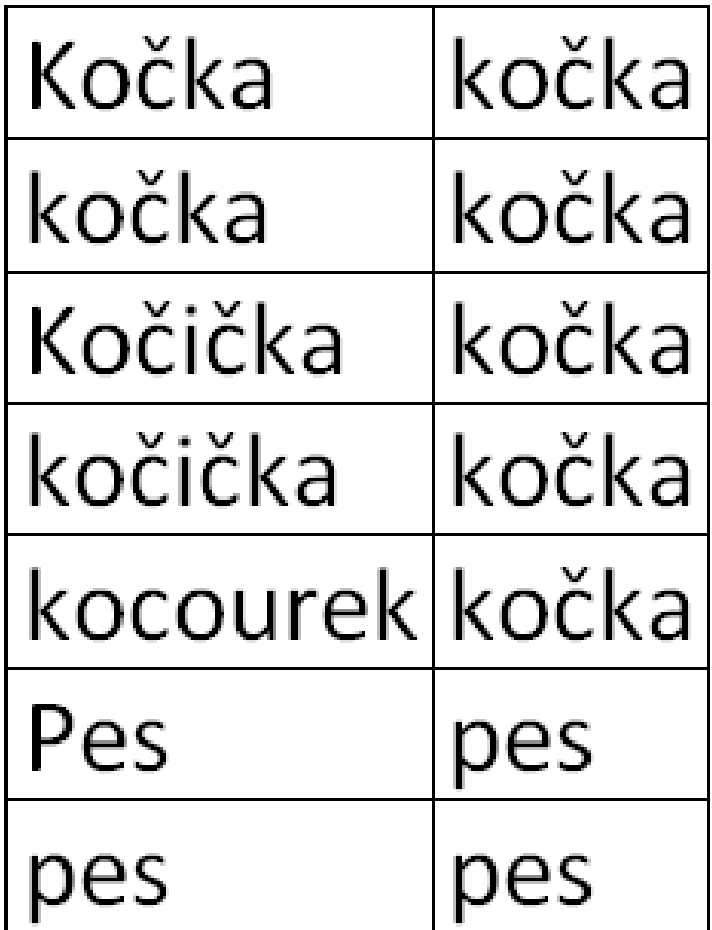

### Generování položek

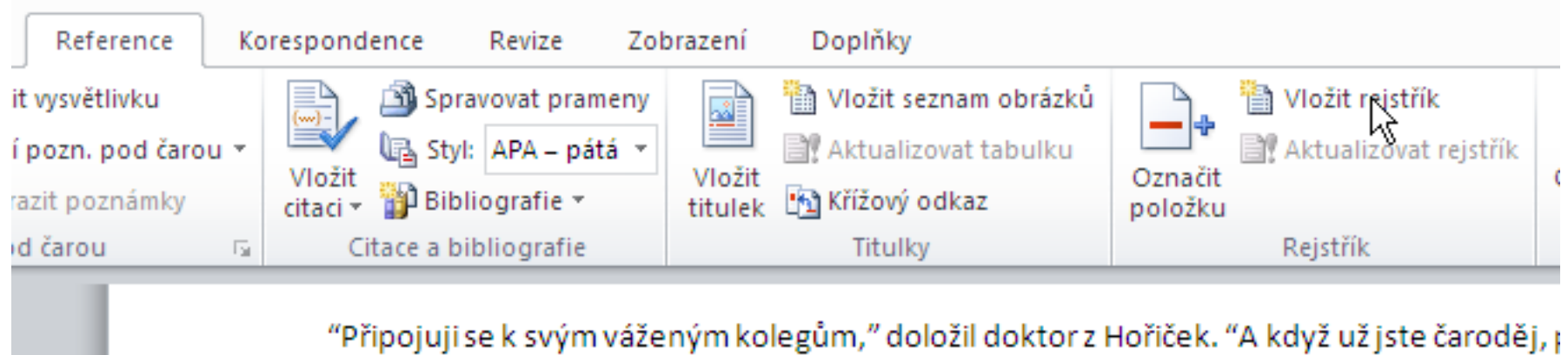

Magiáš, můžete aspoň na té poušti badat a přemýšlet, jak tam vyčarovat vláhu a úrodu, a the color and a set that there is no color in the collection

#### Generování položek

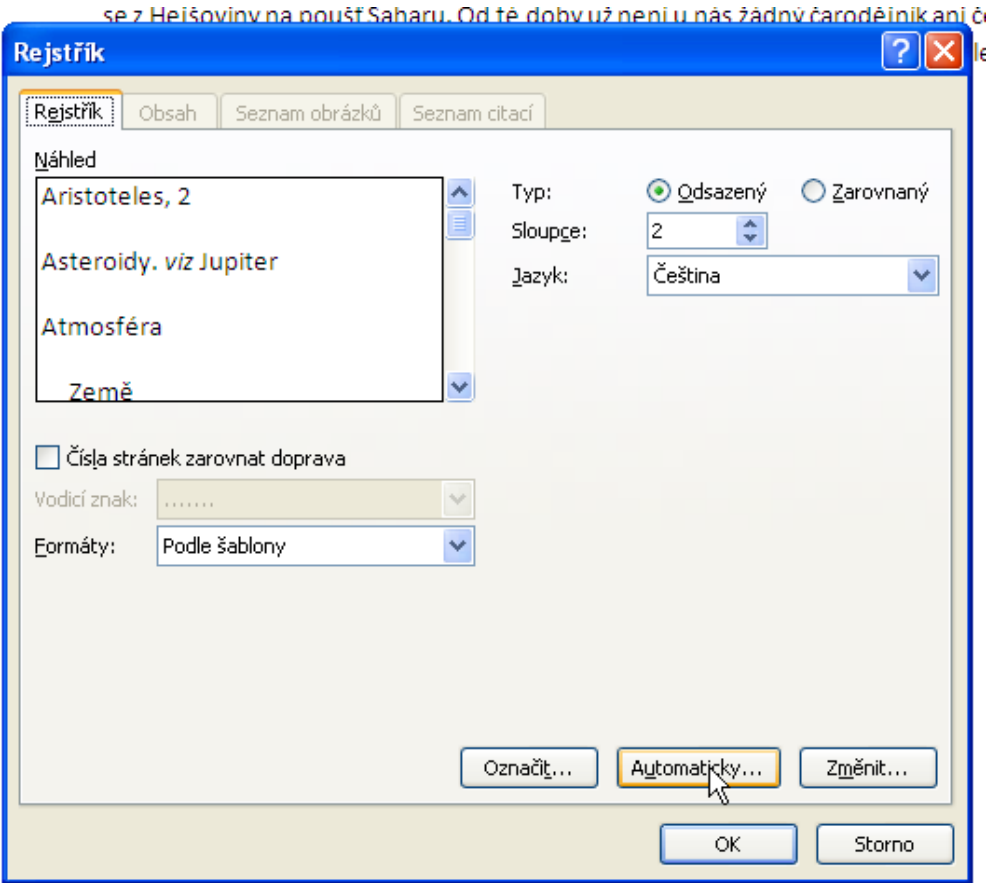

#### Generování položek

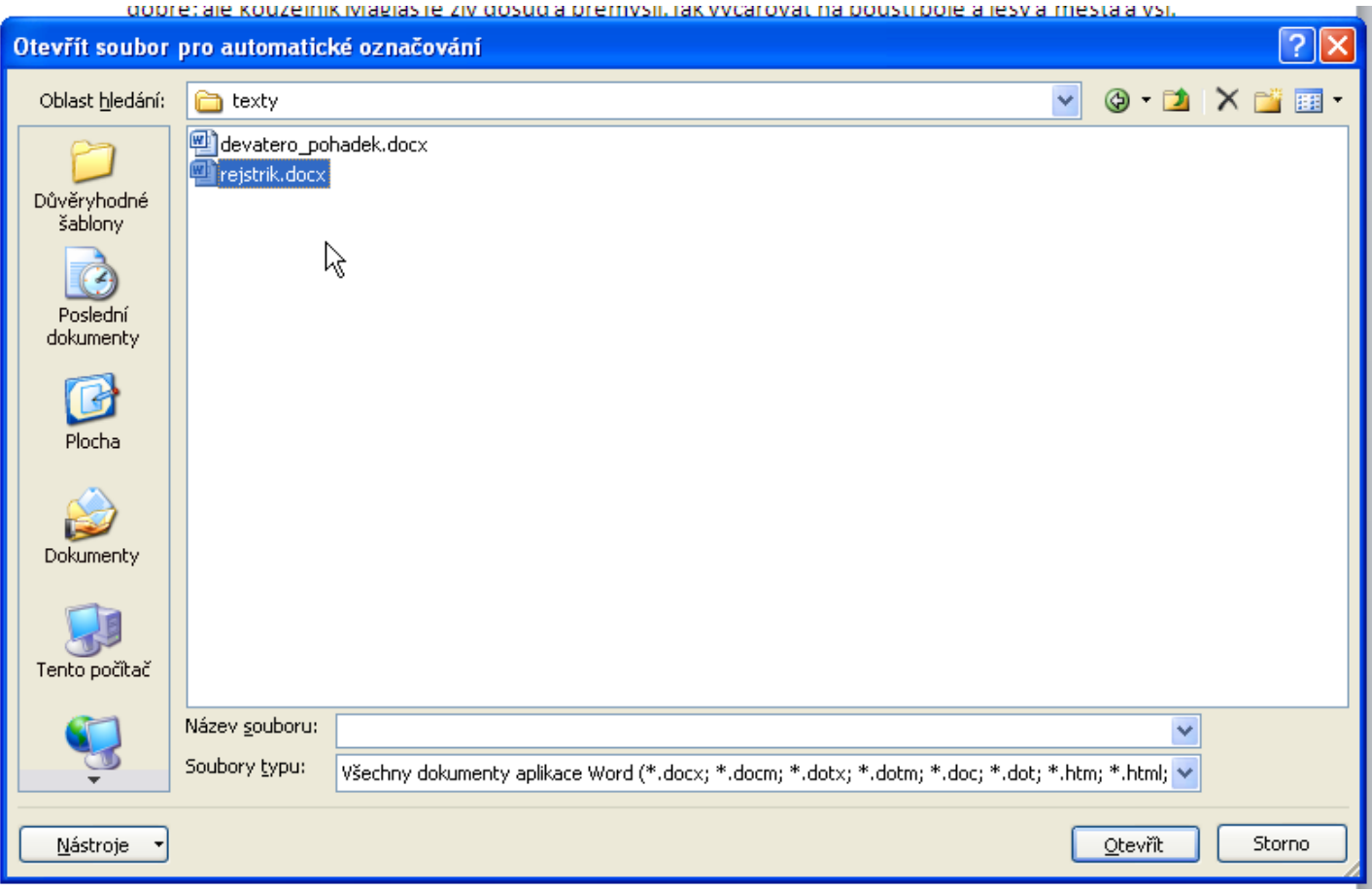

#### Položky po generování

necku, klicovou dirkou, dvo dýchá, ani nedutá, nesmí z ako·kočička{·XE·"kočka"·},· a·hospodář·se·neprobudil.·

#### Generování rejstříku

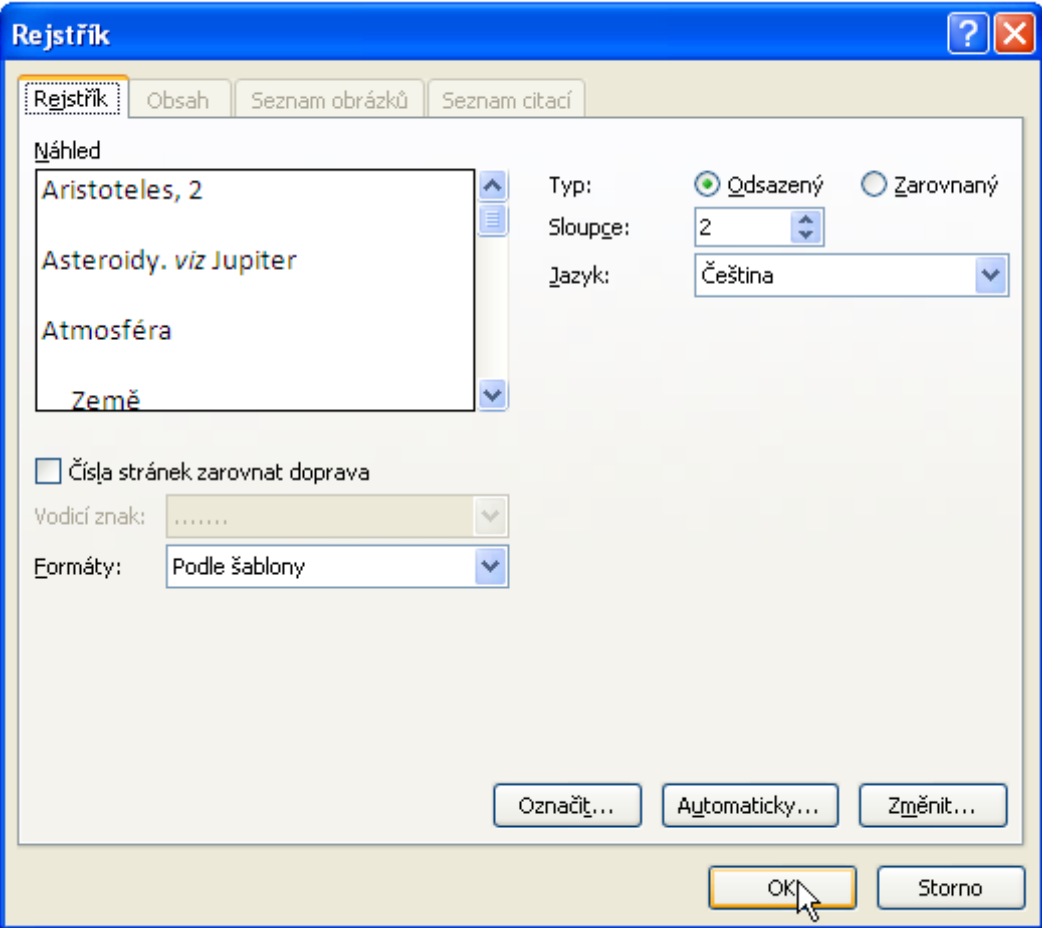

# Výsledek generování

kočka, 5, 7, 8, 9, 10, 11, 26, 29, 31, 32, 41, 43,  $58$  $\overline{\mathbf{u}}$ 

pes, 9, 10, 16, 32, 34, 35, 36, 42, 43, 57, 71

# **Použité zdroje**

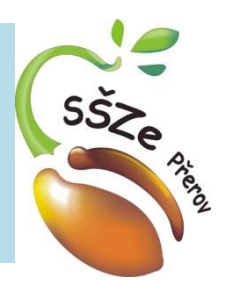

• Veškeré použité obrázky vznikly skenováním obrazovky MS Wordu

> *Autorem materiálu a všech jeho částí, není-li uvedeno jinak, je Ing. Miroslav Kunetka Financováno z ESF a státního rozpočtu ČR.*